#### **AutoCAD® 2006**

### **Vy , kreslování, publikování**

Radek Procházka (*xprocha1@fel.cvut.cz*)

Projektování v elektroenergetice ZS 2007/08

#### Styl vykreslování (plotrovací styl)

- vlastnost objektu podobně jako typ čáry nebo barvavádchost objektu podobné jako typ daly hose GET<br>barva<br>– může být přiřazen objektu nebo hladině
- 
- řídí vykreslované vlastnosti objektu, zejména:
	- barva
	- typ čáry
	- · tloušťka čáry typ čáry<br>tloušťka čáry ELEKTROV<br>Houšťka čáry ELEKTROV ELEKTROVNÍ HOUŠťka Čáry ELEKTROVNÍ HOUŠ
- lze zvolit (uloženo ve složce *Plot Styles*):
	- barevně závislý (CTB) nastavení podle barvy objektu
	- pojmenovaný (STB) nastavení objektu nezávisle na barvě

G O VÁNÍ V E JEKTO V PRO

#### Vykreslování výkresů

- pro tvorbu tištěné výkresové dokumentace z protoczne kolony rymoce respublikance z zařízení (tiskárna, plotr)<br>Zařízení (tiskárna, plotr)
- pro tisk je obvykle výhodné použít rozvržení DENER<br>
 komponenty vykreslování:
- κυπρυπσική γγκισδιοναπι
	- styl vykreslování (plotrovací styl)<br>• rozvržení výkresového prostoru ELEKTR POZVRŽENÍ VÝKresového prostoru ELEKTR POZVRŽENÍ VÝKRESOVÉ P
	- · rozvržení výkresového prostoru
		- nastavení stránky
		- definice výřezů
		- nastavení stranky<br>– definice výřezů<br>– doplňující informace (rámeček, rozpiska...)
	- konfigurace výstupního zařízení

#### Styl vykreslování (plotrovací styl)

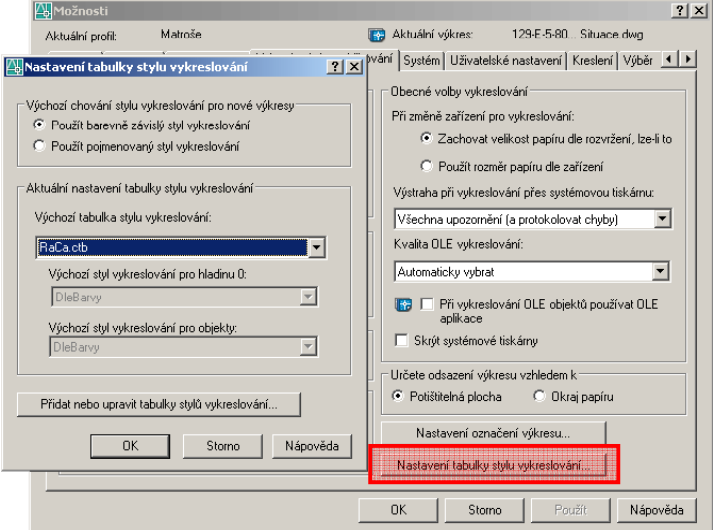

# GETICE OENER ELEKTR JEKTOVÁNÍ V PRO

#### Styly vykreslování (plotrovací styly)

- Barevn ě závislý styl vykreslování
	- plotrovací styl ur čuje charakteristiky vykreslování pomocí barvy objektu (např. tloušťku, typ čáry)  $\frac{10}{100}$ <br>
	- plotrovací styl určuje charakteristiky vykreslování<br>
	pomocí barvy objektu (např. tloušťku, typ čáry)<br>
	- objekty s určitou barvou isou vykresleny stejně
	- objekty s ur čitou barvou jsou vykresleny stejn ě
	- možnost nastavení pro škálu 256 barev (pro každou barvu jeden styl) stavení pro škálu 256 barev (pro $\alpha$  jeden styl)<br>v jeden styl)<br>v stvl vvkreslování
- Pojmenovaný styl vykreslování
	- objekty se stejnou barvou mohou být vykresleny různ ě <sup>v</sup> závislosti na stylu přiřazeného k objektu různě v závislosti na stylu přiřazeného k objektu<br>– tabulka poimenovaného stylu wkreslování můž
	- tabulka pojmenovaného stylu vykreslování m ůže obsahovat libovolný (potřebný) po čet styl ů e t libovolný (potřebný) počet stylů<br>جمعیت

#### Možnosti plotrovacích stylů

- Základní parametry:
	- barva
	- barva, kterou se budou objekty vykreslovat<br>– tvn čárv
	- typ čáry
		- typ použité čáry (např. červené čáry budou přerušované)
	- ada ptivita čár y p
		- přizpůsobení měřítka čáry tak, aby byl vzor typu čáry dokončen
	- tloušťka čáry
		- nastavení číselné hodnoty tloušťky čáry

ELEKTROENERGETICE OENERG ELEKTRO VÁNÍ V E JEKTOV PROJEKTOVÁNÍ V

OENERG

VÁNÍ V E

JEKTOV

#### Barevn ě závislý styl vykreslování

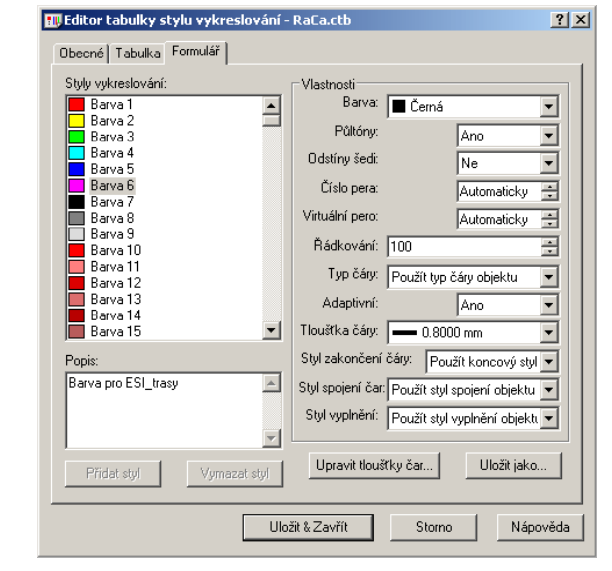

#### Rozvržení výkresového prostoru

- využívá se pro určení výstupní formy výkresu
- používá oblast výkresového prostoru (rozvržení)
- základním prvkem každého rozvržení jsou výřezy
- v rozvržení je možné:
	- určovat rozm ěry výkresu (v závislosti na parametrech vykreslovacího zařízení) určovat rozměry výkresu (v závislosti na parametrech<br>vykreslovacího zařízení)<br>vytvořit výřezy rozvržení pro zobrazení jednotlivých<br>náhledů
	- vytvořit výřezy rozvržení pro zobrazení jednotlivých
	- umístit rámeček a příslušnou rozpisku
- objekty ve výkresovém prostoru neovlivní objekty v modelovém prostoru

### Vý řezy <sup>v</sup> rozvržení

- samostatné objekty se specifickými vlastnostmi
- je vhodné je umisťovat do samostatných hladin s parametrem potlačení tisku (jinak se vytiskne statech sta ráme ček kolem výřezu) – nazvat např. *noplot*

ETICE

OENERG

ELEKTRO

JEKTOV

PRO

- umož ňují:
	- změnu velikosti vykreslované oblasti<br>• změnu měřítka vykreslované oblasti
	- změnu měřítka vykreslované oblasti
		- např. celý půdorys v měřítku 1:100 a nepřehledná část v samostatném výřezu a měřítku 1:50
	- vypnutí zobrazení objektů ve výřezu
- využívá se např. pro odkaz na detaily elektroinstalace Vání v Superince Herbert Milliam Výřezu<br>Vánostatném výřezu a měřítku 1:50<br>Využívá se např. pro odkaz na detaily elektroinstalace<br>V dispozičně komplikovaných místnostech
	- <sup>o</sup>řezání výřezu pomocí libovolné křivky

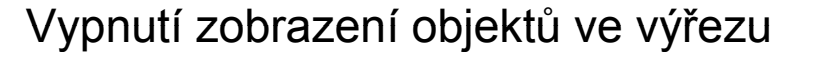

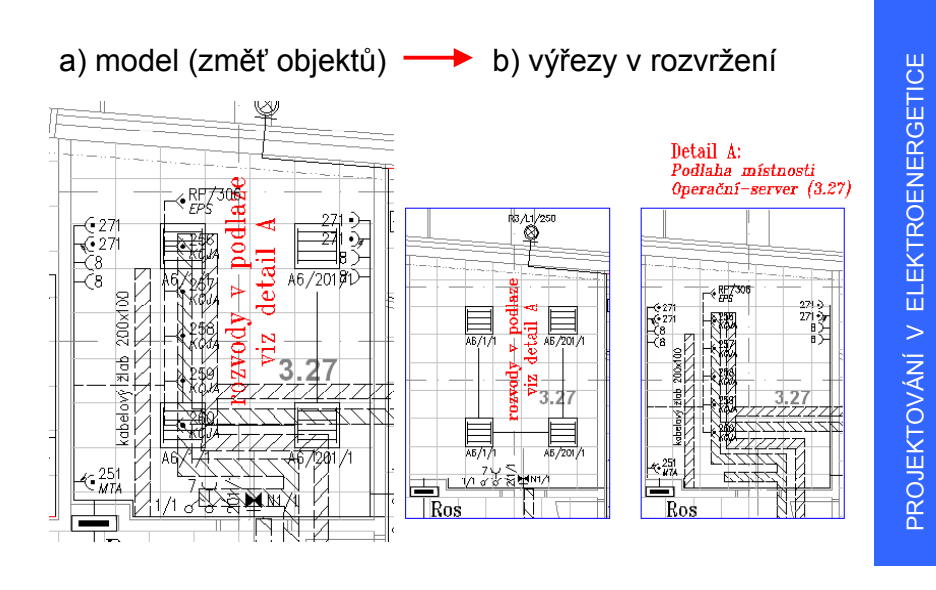

### Vypnutí zobrazení objektů ve výřezu

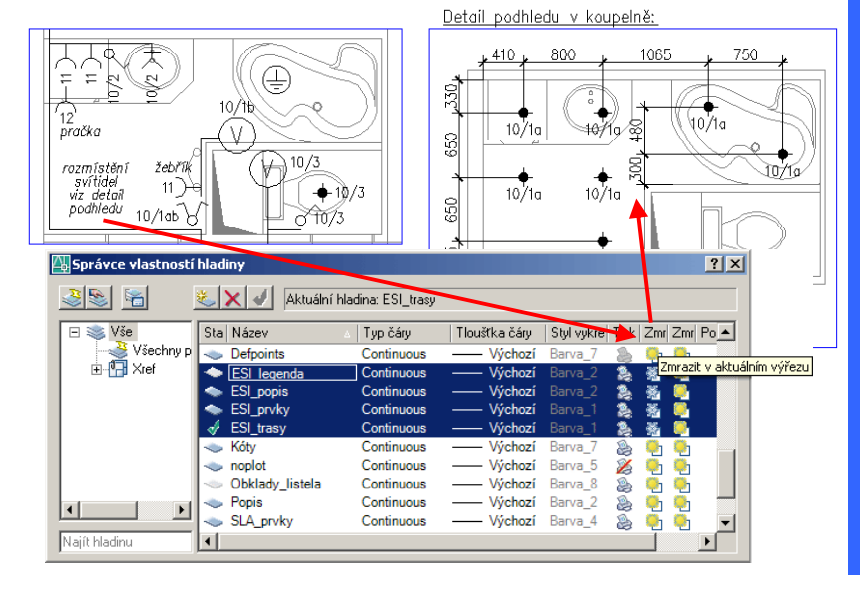

# GETICE OENER ELEKTR JEKTOVÁNÍ V PRO

#### Vykreslování výkresu

- Nastavení stránky
	- zařízení pro tisk
	- velikost papíru
	- vykreslovací oblast (rozvržení, okno…)
	- měřítko vykreslování ìěřítko vykreslování<br>• ideálně 1:1
		- ideálně 1:1
		- <sup>m</sup>ěřítko vykreslované oblasti řídit <sup>m</sup>ěřítkem výřezu
	- orientace výkresu
	- tabulku stylu vykreslování (plotrovací styl)
	- ukládat zm ěny do rozvržení!!!

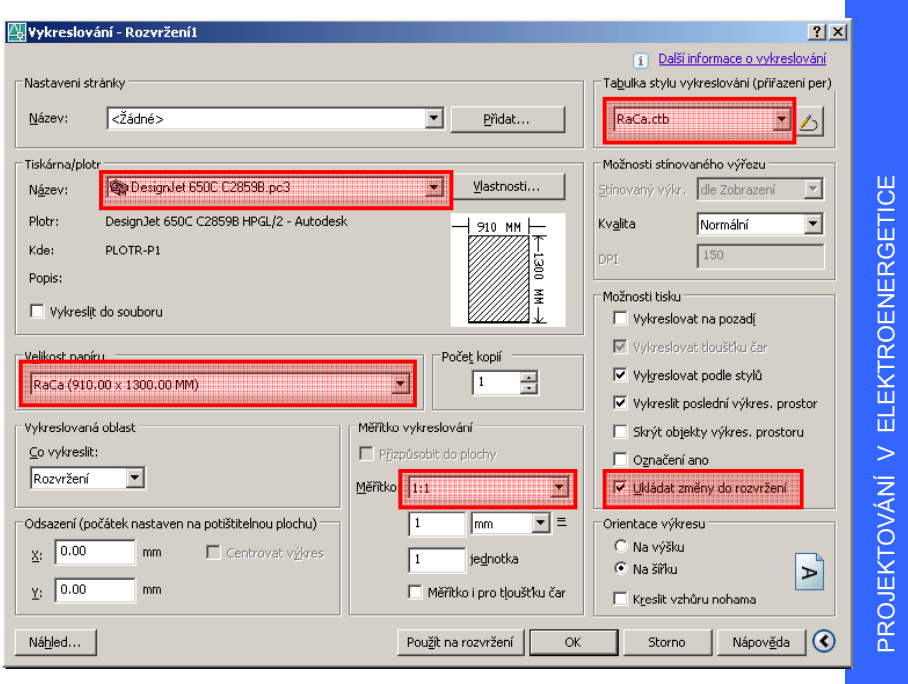

#### Publikování výkresů

- sdílení výkresové dokumentace
	- aplikační formáty (dwg)
		- problémy s licencemi SW
		- komplikace s verzemi a typy SW
		- komplikace s verzemi a typy SW<br>• ne vždy chtěná plná editovatelnost výkresů
	- distribuční formáty (pdf, dwf)
- istribuční formáty (pdf, dwf)<br>• zobrazení pomocí prohlížečů (integrace do prohlížečů)
	- zachování výkresů v původním stavu
	- výhodné pro komunikaci s investory, dodavateli…
	- možnost podložení (xref) do originálního výkresu princip připomínkování výkresů

#### Formát dwf- - - -

- otevřený formát pro elektronické šíření výkresů
- optimalizováno pro oblast CAD
- ukládání do dwf je integrováno přímo v AutoCADu– dkládam do dwi je miegrováho primo v<br>AutoCADu<br>– možnost stažení (bezplatného) nástrojů:
- - prohlížení: Autodesk DWG TrueView (aplikace) publikování: Autodesk DWG TrueView (aplikace)<br>• publikování: Autodesk DWG TrueView (aplikace)<br>• publikování: Autodesk DWF Writer (aplikace)
	- publikování: Autodesk DWF Writer (aplikace)
	- publikování: Xanadu AutoDWF (pomůcka)
- připomínkování výkresů (možnost stažení 30-denní trial):
	- Autodesk DWF Composer

G O VÁNÍ V  $\blacksquare$ JEKTO V PRO

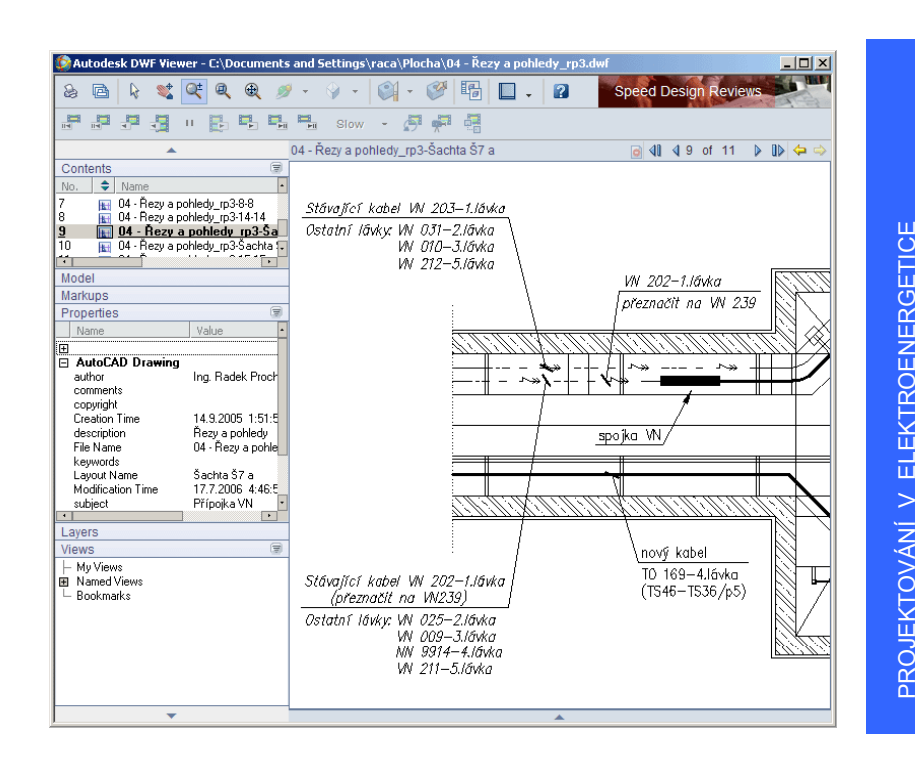

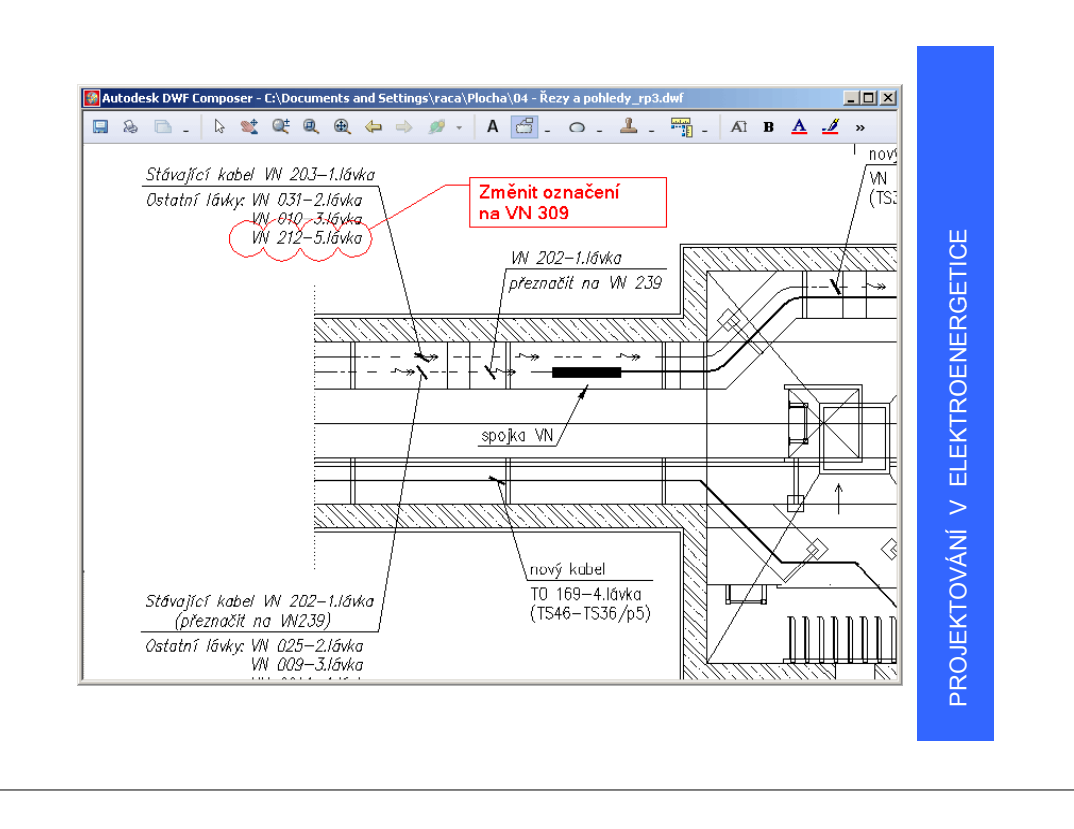